## **UCAS – Beginning the Journey - Year 11 Transition Exploring the UCAS website**

## **www.ucas.com**

Begin by enter the 'Undergraduate' section:

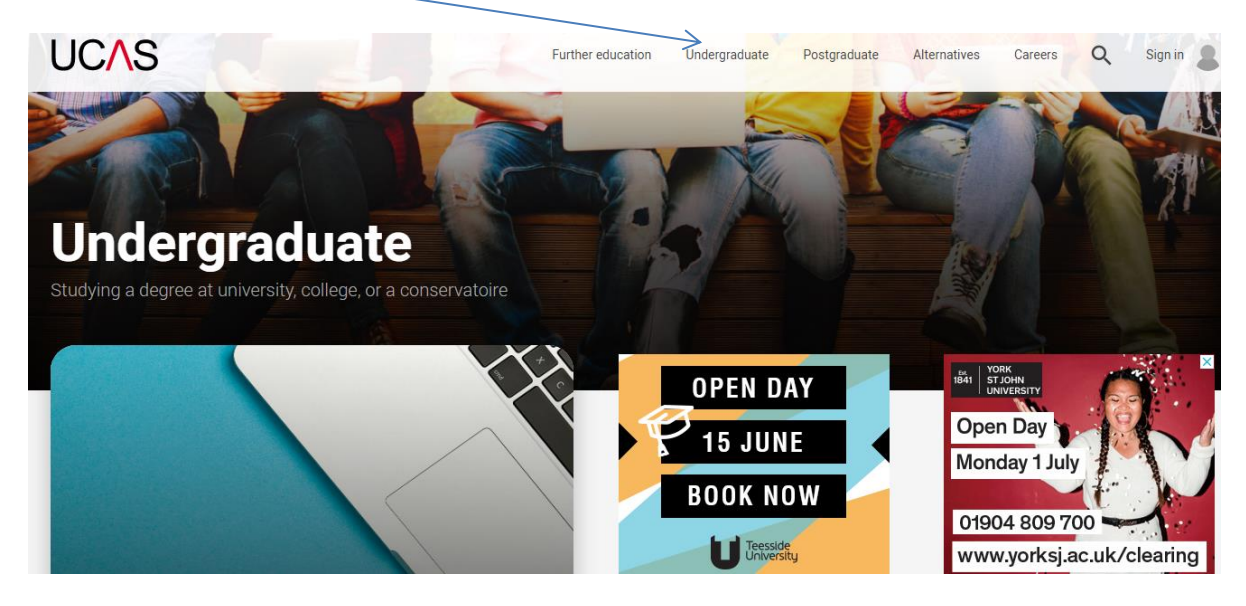

A good place to start is in the section on 'What and where to study':

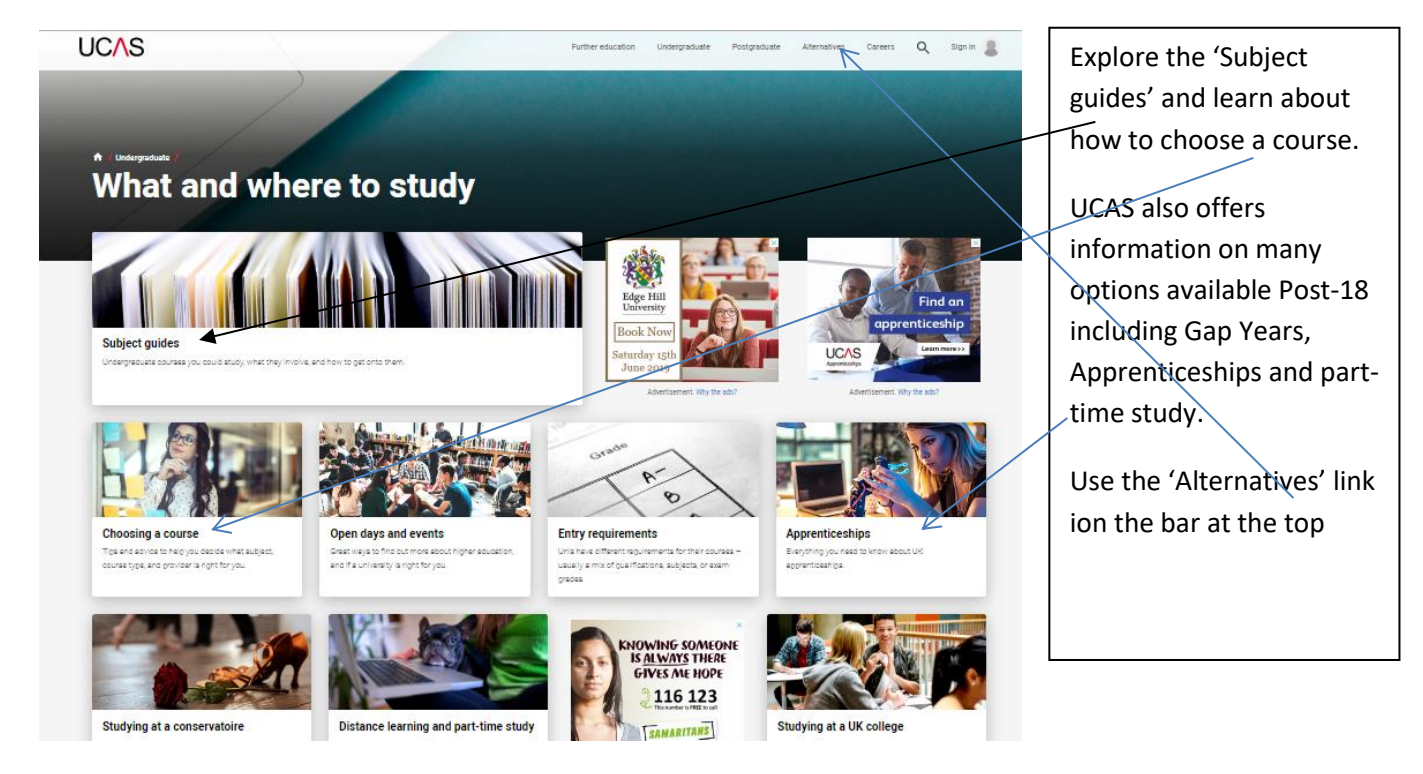

The Section on 'Choosing a course' outlines different types of courses – make sure you are aware of the range including Foundation degrees. Watch the 'Choosing Courses' video clip.

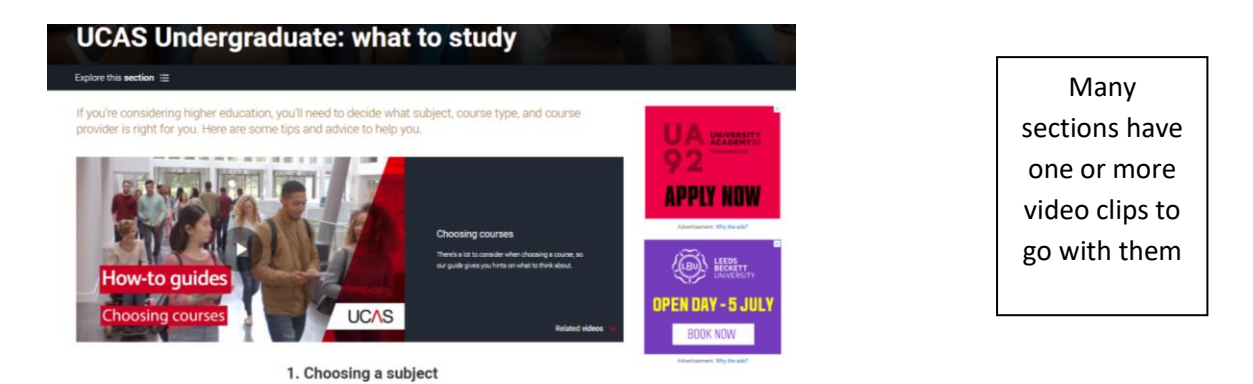

At the bottom of this page are links to Foundation degrees and Entry Requirements:

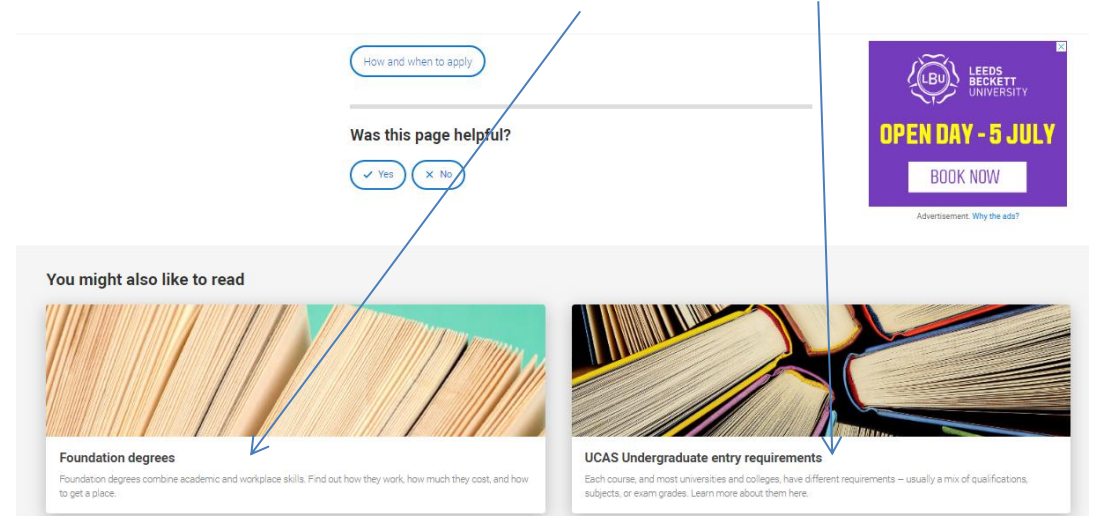

One of the most important things for students to be aware of is entry requirements.

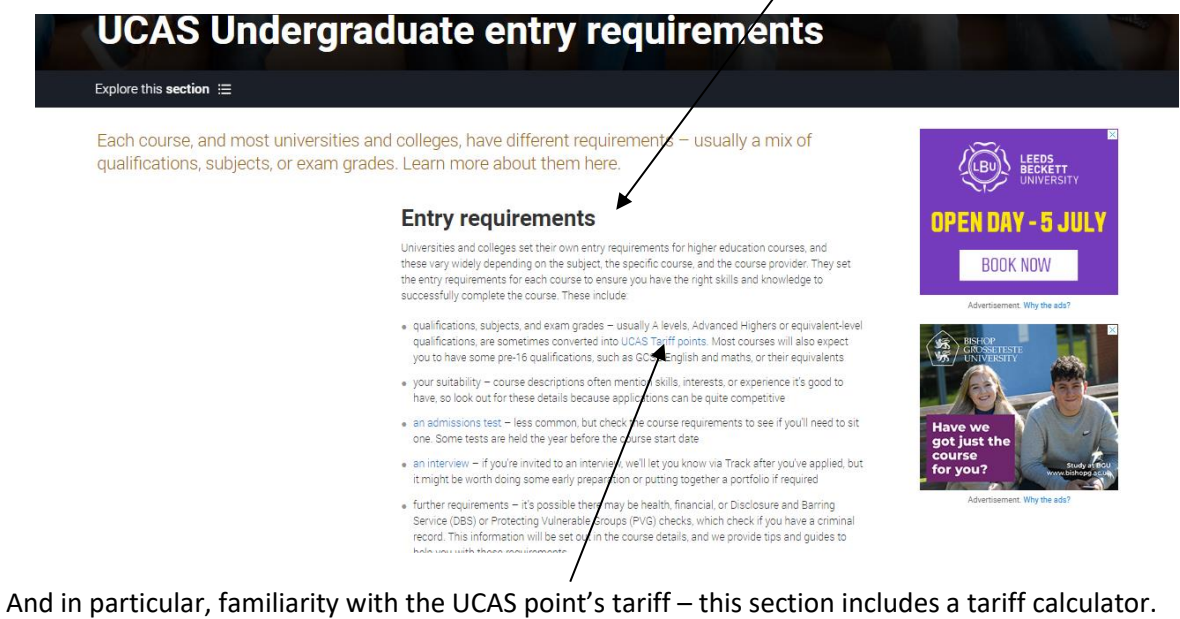

## **The Search Tool**

Hovering the cursor over 'undergraduate' will reveal the search tool:

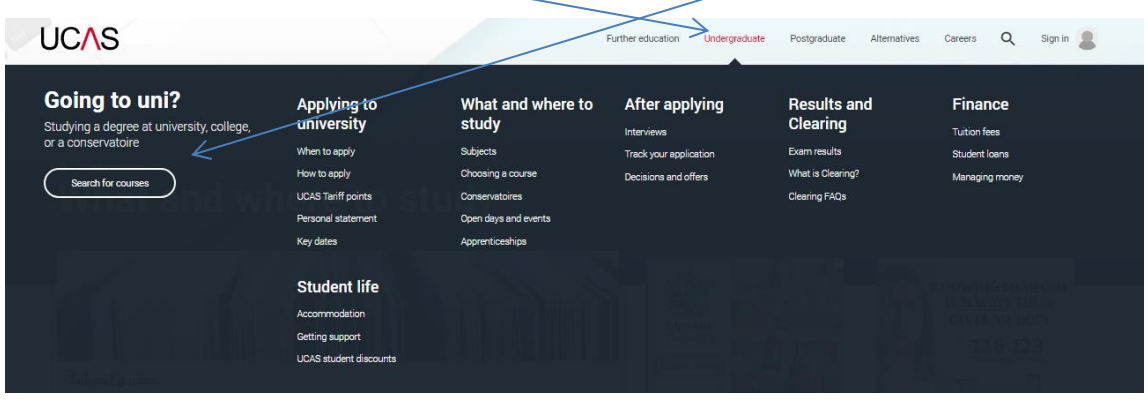

You must show them this!

£9,250

£9,250

£9,250

Year 1

Year 1

Year 1

 $\blacktriangledown$ 

Enter 'undergraduate' and 'History' – there are currently 129 providers of courses for 2020-2021.

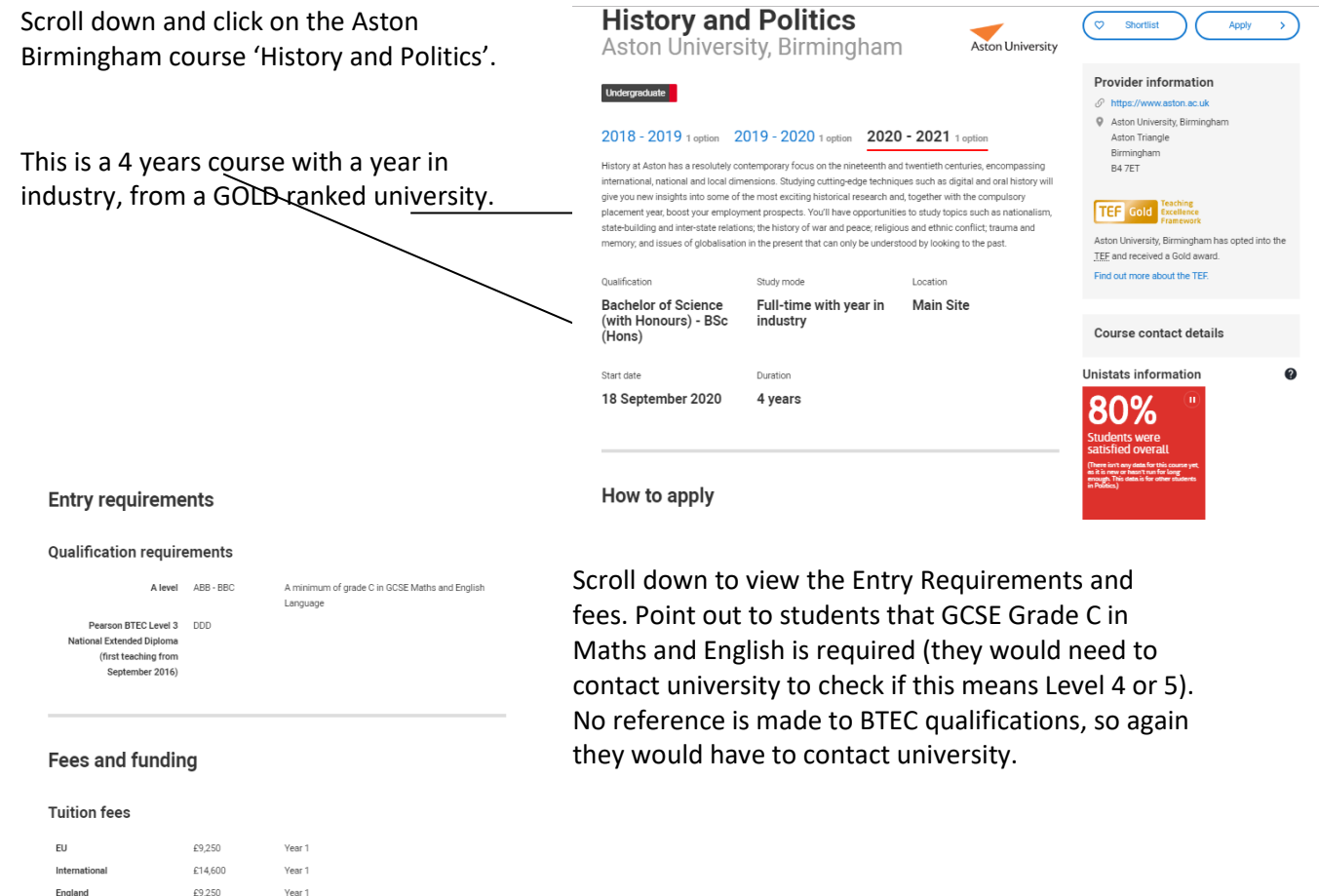

If you show them 'History' at Bangor University you can demonstrate a points offer (instead of grades), although again contact with university might be necessary as it does not state what might contribute to such points.

Show them on the Bangor entry how they might check for bursary and scholarship opportunities.

Ä Additional fee information Tuition fees and scholarship information for International applicants can be found here https://www.bangor.ac.uk/international/future/Finance\_and\_scholarship.php